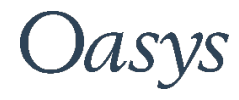

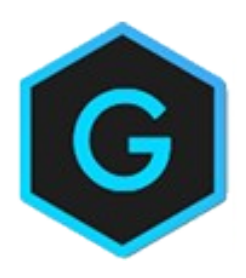

# Oasys GSA

COM API Reference

## Oasys YOUR IDEAS BROUGHT TO LIFE

13 Fitzroy Street London W1T 4BQ Telephone: +44 (0) 20 7755 3302

Central Square Forth Street Newcastle Upon Tyne NE1 3PL Telephone: +44 (0) 191 238 7559

e-mail: [oasys@arup.com](mailto:oasys@arup.com) Website: oasys-software.com

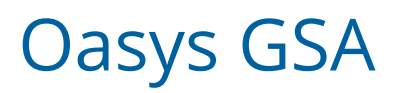

## © Oasys 1985 – 2021

All rights reserved. No parts of this work may be reproduced in any form or by any means - graphic, electronic, or mechanical, including photocopying, recording, taping, or information storage and retrieval systems - without the written permission of the publisher.

Products that are referred to in this document may be either trademarks and/or registered trademarks of the respective owners. The publisher and the author make no claim to these trademarks.

While every precaution has been taken in the preparation of this document, the publisher and the author assume no responsibility for errors or omissions, or for damages resulting from the use of information contained in this document or from the use of programs and source code that may accompany it. In no event shall the publisher and the author be liable for any loss of profit or any other commercial damage caused or alleged to have been caused directly or indirectly by this document.

## **Contents**

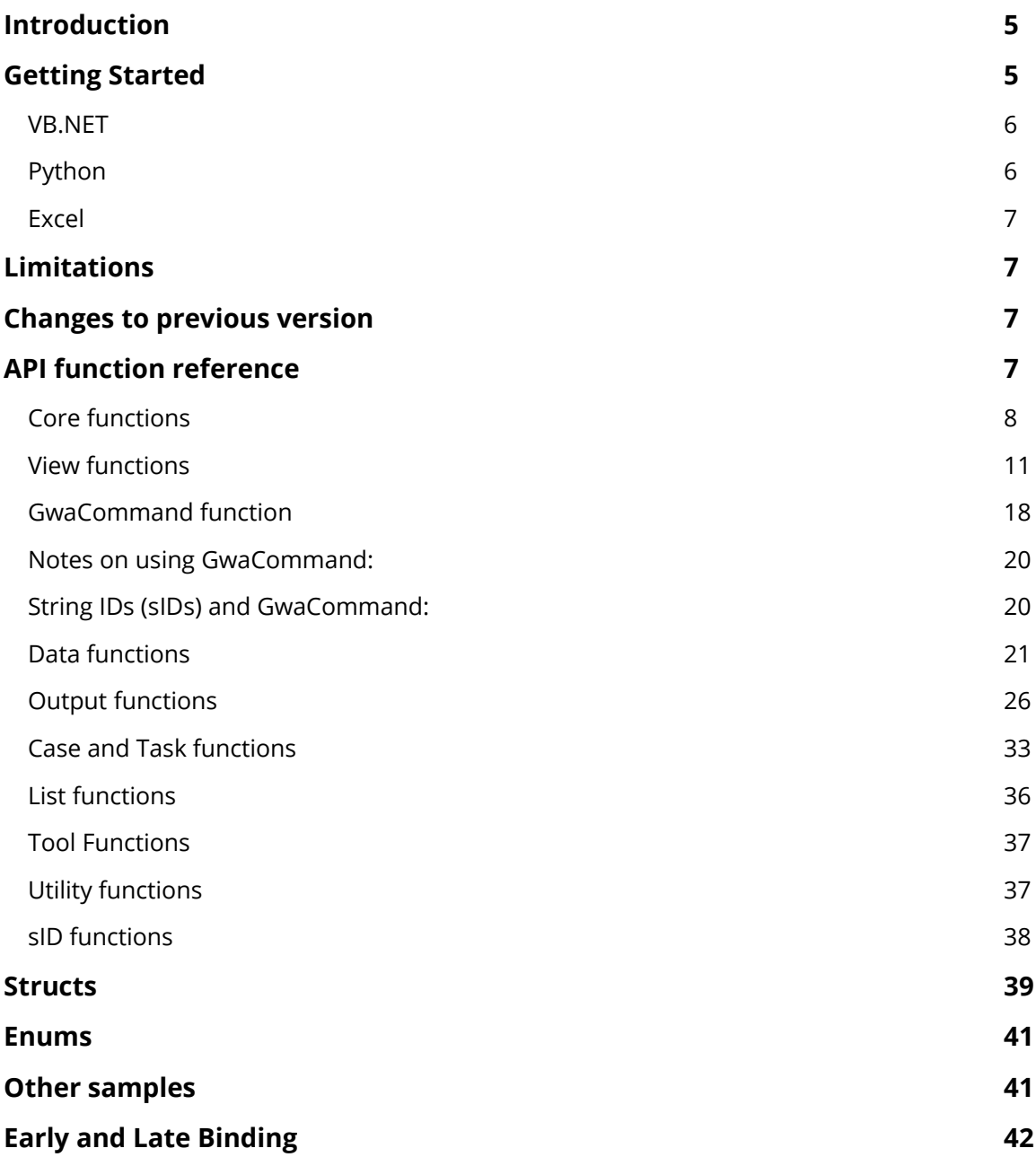

## Introduction

GSA COM API allows other programs and scripts to programmatically access to GSA functionality. The API is implemented using Microsoft's [COM](https://en.wikipedia.org/wiki/Component_Object_Model) technology. It allows GSA models to be created, edited, analysed, and enable results to be queried.

GSA COM API can be invoked by any programming language or scripting environment that can work with COM and ActiveX. Examples include .NET (C# and VB), Python, VBA, C++ and MATLAB. We recommended the use of .NET – this environment is closely compatible with the API, and there are several code samples get your started. Python is also a good alternative.

All the API is exposed via the type library file Gsa.tlb which is installed in the GSA program files folder. The library exports a single object: ComAuto and several structs and enums. These are listed in the API reference section in the later part of this document.

Note that function names are case sensitive. A log file is created in the same directory as the GSA model file to record the execution of each of the functions.

The COM interface is 'versioned', i.e. each minor and major release of GSA has COM classes specific to that release. Instantiating these classes will specifically invoke the version of GSA they correspond to. Whilst this gives the flexibility to bind to a particular release of GSA, it is also possible to "always" bind to the latest release. The choice of whether a programmer wants to bind to a version specific COM class or version independent COM depends on how they invoke GSA COM (see the section [Early and Late Binding\)](#page-41-0).

## Getting Started

The API can be thought of made up of "families of functions" for ease of understanding. This is reflected in the way it is documented in the reference.

A good way to start using the API is by using one of the several code samples as a starting point. The rest of this section demonstrates a basic sample in two languages: VB.NET and Python.

There are samples for .net, Excel/VBA and C++ under the Samples\API\_and\_GWC folder under the GSA program files subdirectory. Each sample demonstrates the use of a section of the API. The file < C:\Program Files\Oasys\GSA 10.1\Samples\API\_and\_GWC\readme.txt > lists the samples and corresponding family of functions that is used by the sample.

The first step in using the APIs is to import the type library or the interop dll into your programming environment. The COM interface is 'versioned', i.e., each minor and major release of GSA has COM classes specific to that release. As an example, for using the GSA 10.1 COM API in vb.NET, import < C:\Program Files\Oasys\GSA 10.1\Gsa.tlb> and then instantiate the object as follows:

Dim gsaObj As Gsa\_10\_1.ComAuto Set gsaObj = New Gsa 10 1.ComAuto Once we instantiate the objects, we can proceed to view the available functions in the 'Object browser' (if using Visual Studio) and call them.

This basic sample creates the object, opens the GSA file, deletes results and runs all analysis tasks in the file.

## VB.NET

```
 Dim gsa As New ComAuto
 ' Write out the version of GSA that has been invoked
 Console.WriteLine(gsa.VersionString())
 ' Open GSA file. (Ensure that the file exists at this path)
 gsa.Open("c:\temp\stair.gwb")
 delete any analysis results in the file
 gsa.Delete("RESULTS")
 analyse all tasks
 gsa.Analyse()
 save the analysed model with a different file name
 gsa.SaveAs("c:\temp\stair_analysed.gwb")
 gsa.Close()
 gsa = Nothing
```
#### Python

```
# For a description of each line, see comments in the vb.net sample
import win32com.client
import pythoncom
gsaobj = win32com.client.Dispatch("Gsa_10_1.ComAuto")
gsaobj.VersionString()
gsaobj.Open("C:\\temp\\Stair.gwb")
gsaobj.Delete("RESULTS")
gsaobj.Analyse()
gsaobj.SaveAs("c:\\temp\\stair_analysed.gwb")
gsaobj.Close()
gsaobj = None
```
## Excel

When using GSA COM from Excel you may need to add a reference to GSA. From the Tools menu select References and browse to the GSA installation to find the GSA.tlb file.

## Limitations

COM APIs may not run your scripts successfully if there is an active GSA window when invoking your script. This style of execution is not supported and can lead to unpredictable behaviour including crashes.

## Changes to previous version

We have updated some terminology in the Enums to remove inappropriate references. Existing programs may need updating to suit.

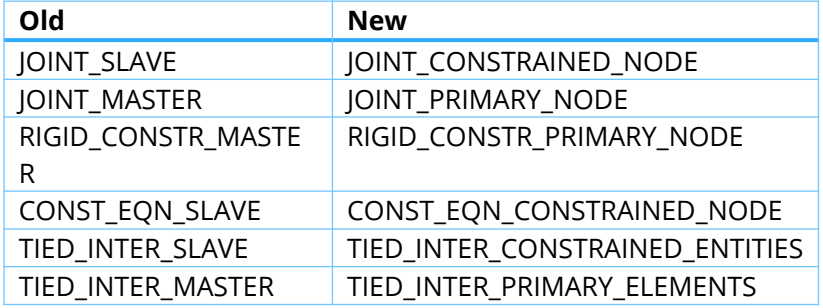

## API function reference

GSA COM API functions are grouped as families of functions. This classification is purely for ease documentation and understanding – in reality all the functions below are offered by the ComAuto object. The families are:

- Core functions
- View functions
- GwaCommand function
- Data functions
- Output functions
- Case and Task functions
- List functions
- Tool functions
- Utility functions

## Core functions

## **integer NewFile()**

Open a new model.

#### **Returns status**

 $0 - OK$ 

1 – failed to open

## **integer Open(filename)**

Open a GWB, GWA or CSV file.

### **Returns status**

 $0 - OK$ 

1 – failed to open

#### **Argument**

**filename** – the name of the file to be opened, including path and extension.

## **integer Save()**

Save the data to the default file (i.e. overwriting the file that was opened or last saved).

#### **Returns status**

- $0 OK$
- 1 no GSA file is open
- 2 no default path is available; use SaveAs
- 3 failed to save

#### **integer SaveAs(filename)**

Save the data to GWB, GWA or CSV file.

#### **Returns status**

- $0 OK$
- 1 no GSA file is open
- 2 invalid file extension
- 3 failed to save

#### **Arguments**

**filename** – the name of the file to be saved, including path and extension.

#### **integer Close()**

Close the current file.

#### **Returns status**

 $0 - OK$ 

1 – no GSA file is open

#### **integer CreateElementsFromMembers(string memberList)**

Create elements from the members in the given list. If elements already exist for members in the list, these will be re-created from the current member definition.

#### **Returns status**

- 0 OK, elements create for all members
- 1 no GSA file is open
- 2 terminated because model already has results
- 3 invalid member list
- 4 completed, but some members had meshing errors (open in GSA for details)

#### **Arguments**

**memberList** – list of members to create elements from. E.g. "all" for all members.

#### **integer Analyse(integer task)**

Analyse the tasks in GSA.

Where the task is greater than zero then analyse that task. If the task is zero or less, and no analysis tasks exist then do linear static analysis of each specified load case. If the task is zero or less, and the analysis tasks exist then analyse all analysis tasks that have not been analysed.

#### **Returns status**

0 – OK, analysis attempted

(use CaseResultsExist or TaskStatus to establish whether the analysis succeeded in producing results)

- 1 no GSA file is open
- 2 failed to attempt analysis

#### **Arguments**

**task** – analysis task number. Set to -1 (default) to run all analysis tasks.

## **integer Delete(string option)**

Deletes results.

#### **Returns status**

- $0 OK$
- 1 no GSA file is open
- 2 invalid option
- 3 –data is not present; no action taken

#### **Arguments**

**option** – valid settings are:

RESULTS – delete all analysis results but not analysis cases.

DESIGN\_RESULTS – delete all design task results.

RESULTS\_AND\_CASES – delete all results and analysis cases.

## **integer Design(integer task, enum DesignOption option)**

Runs the specified design task.

#### **Returns status**

- 1 No GSA file open
- 2 Design task does not exist
- 3 Design task has results.

#### **Arguments**

**task** – the reference of the Design task to be executed. A value of 0 indicates all tasks.

**option** - enum of the type **DesignOption** that specifies if the task will run as a 'design' or as a 'check'.

## **string VersionString()**

Returns the version information of the installed GSA instance and its component as a string.

## **DisplayGsaWindow(bool bDisplay)**

Displays or hides the window of the running GSA instance.

## **Argument**

bDisplay – True to show the window and False to hide it.

## View functions

## **UpdateViews()**

Refreshes all GSA views currently displayed.

## **integer PrintView(string option)**

Print saved or preferred Graphic Views or Output Views. Returns a status, as follows:

 $0 - OK$ 

- 1 no GSA file is open
- 2 invalid argument

#### **Arguments**

**option** – valid settings are:

ALL\_PGV – print all preferred Graphic Views.

ALL\_SGV – print all saved Graphic Views.

ALL\_POV – print all preferred Output Views.

ALL\_SOV – print all saved Output Views.

ALL\_LST – print all View Lists.

TAGGED\_PGV – print tagged preferred Graphic Views.

TAGGED\_SGV – print tagged saved Graphic Views.

TAGGED\_POV – print tagged preferred Output Views.

TAGGED\_SOV – print tagged saved Output Views.

TAGGED LST – print tagged View Lists.

<name> – print the first view or view list found with the specified name.

## **integer SaveViewToFile(string option, string filetype)**

Save saved or preferred Graphic Views or Output Views to file. Returns a status, as follows:

 $0 - OK$ 

1 – no GSA file is open

2 – invalid argument

#### **Arguments**

**option** – valid settings are:

ALL\_PGV – save all preferred Graphic Views. ALL\_SGV – save all saved Graphic Views. ALL\_POV – save all preferred Output Views. ALL\_SOV – save all saved Output Views. ALL LST – save all View Lists. TAGGED\_PGV – save tagged preferred Graphic Views. TAGGED\_SGV – save tagged saved Graphic Views. TAGGED\_POV – save tagged preferred Output Views. TAGGED\_SOV – save tagged saved Output Views. TAGGED LST – save tagged View Lists. <name> – save the first view or view list found with the specified name. **filetype** – valid settings are:

> WMF – save Graphic Views to WMF file. PNG – save Graphic Views to PNG file. JPG – save Graphic Views to Jpeg file. TXT – save Output View to tab delimited TXT file. CSV – save Output View to comma delimited CSV file. HTM – save Output View to HTML file.

## **integer HighestView(string option)**

Return the highest numbered saved or preferred Graphic View or Output View.

**option** – valid settings are:

PGV – highest numbered preferred Graphic View.

SGV – highest numbered saved Graphic View.

POV – highest numbered preferred Output View.

SOV – highest numbered saved Output View.

LST – highest numbered saved View List.

## **integer ViewExist(string option, integer ref)**

Returns 1 if the saved or preferred Graphic View or Output View exists.

**option** – valid settings are:

PGV – preferred Graphic View. SGV – saved Graphic View. POV – preferred Output View. SOV – saved Output View. LST – saved View List.

**ref** – view number (1 based)

## **string ViewName(string option, string ref)**

Returns the name of the saved or preferred Graphic View or Output View.

#### **Arguments**

**option** – valid settings are:

PGV – preferred Graphic View. SGV – saved Graphic View. POV – preferred Output View. SOV – saved Output View. LST – saved View List. **ref** – view number (1 based)

## **integer ViewRefFromName(string option, string name)**

Returns the saved graphic view or output view reference from its name.

**option** – valid values are:

SGV – saved Output View SOV – saved Output View **name** – the name of the saved view.

## **integer CreateNewView(string name)**

Creates a new saved graphic view and returns its index.

**name** – the intended name of the created graphic view.

## **integer SetViewBaseSettings(integer id, string SavedViewGwa)**

Applies "base" view settings from the saved view template provided onto the given saved view referenced by id.

#### **Returns status**

- 1 no file is open
- 2 Saved graphic view with id does not exist
- 3 SavedViewGwa string is empty or invalid
- 4 could not read a valid saved view from SavedViewGwa
- $0 OK$

#### **Arguments**

**id** – the index of the saved view to which you want to apply the template.

**SavedViewGwa** – the GWA record of a saved view that is to be used as a template for the contouring settings that you want to apply to the above view.

#### **Note**

See the documentation to SetViewContour for an explanation of the template and for the general use/workflow of this function.

## **integer SetViewContour(integer id, integer dataref, string SavedViewGwa)**

Applies the contour settings from the saved view template provided onto a given saved view referenced by id. Then sets the output component that is contoured to 'dataref'.

#### **Returns status**

- 1 no file is open
- 2 Saved graphic view with id does not exist
- 3 SavedViewGwa string is empty or invalid
- 4 could not read a valid saved view from SavedViewGwa
- $0 OK$

#### **Arguments**

**id** – the index of the saved view to which you want to apply the template.

**dataref** – the dataref of the result component that you want to contour. See 'Output\_Init' for an explanation of how datarefs work.

**SavedViewGwa** – the GWA record of a saved view that is to be used as a template for the contouring settings that you want to apply to the above view.

#### **Note**

The SetViewContour, SetViewDiagram, SetViewLabels, and SetViewBaseSettings functions allow settings to be applied based on previously created saved views that are used as templates. The templates do not need to be in the same GSA file – all that's needed is the GWA record of the template. These could be generated in one of the two ways:

- Create a saved view with all the settings you would like to see in your final view and save the file as GWA. Open in text editor, and copy the relevant GR\_VIEW record and paste in your code as a string constant.
- Alternatively, create and save a GSA model with view templates as above. At runtime, use your program to open this GSA file, and get the GWA record of the appropriate template using the GwaCommand function.

The following VB.NET code demonstrates the above workflow.

```
Dim gsa As New ComAuto
        ' this is the GSA file that has our view templates
        gsa.Open("viewtemplates.gwb")
        Dim ref_template_contour = gsa.ViewRefFromName("SGV", "template-contour")
        Dim ref_template_labels = gsa.ViewRefFromName("SGV", "template-labels")
       Dim contour template As String = gsa.GwaCommand("GET, GR VIEW," &
ref template contour)
       Dim label template As String = gsa.GwaCommand("GET, GR_VIEW," &
ref template labels)
        gsa.Close()
        gsa.Open("steel_design_medium.gwb")
        ' Create a new saved view that will display a contour
        Dim viewRef As Integer = gsa.CreateNewView("contour")
       ' Now "apply" contour template to this view and set
        ' the result component to nodal displacement, z
        gsa.SetViewContour(viewRef, 12001003, contour_template)
        ' Turn labels on by apply the labels template
        gsa.SetViewLabels(viewRef, label_template)
```
## **integer SetViewLabels(integer id, string SavedViewGwa)**

Applies labels settings from the supplied view template onto the saved view with the given reference.

#### **Returns status**

- 1 no file is open
- 2 Saved graphic view with id does not exist
- 3 SavedViewGwa string is empty or invalid
- 4 could not read a valid saved view from SavedViewGwa
- $0 OK$

#### **Arguments**

**id** – the index of the saved view to which you want to apply the template.

**SavedViewGwa** – the GWA record of a saved view that is to be used as a template for the contouring settings that you want to apply to the above view.

#### **Note**

See the documentation to SetViewContour for an explanation of the template and for the general use/workflow of this function.

## **integer SetViewDiagram(integer id, integer dataref, string SavedViewGwa)**

Applies the diagram settings from the saved view template provided onto a given saved view referenced by id. Then draws the diagram for the output component represented by 'dataref'.

#### **Returns status**

- 1 no file is open
- 2 Saved graphic view with id does not exist
- 3 SavedViewGwa string is empty or invalid
- 4 could not read a valid saved view from SavedViewGwa
- $0 OK$

#### **Arguments**

**id** – the index of the saved view to which you want to apply the template.

**dataref** – the dataref of the result component that you want to contour. See 'Output\_Init' for an explanation of how datarefs work.

**SavedViewGwa** – the GWA record of a saved view that is to be used as a template for the contouring settings that you want to apply to the above view.

#### **Note**

See the documentation to SetViewContour for an explanation of the template and for the general use/workflow of this function.

## **integer GetViewOrientation(integer id, ref GsaViewOrientation orientation)**

Returns the view orientation settings of a saved graphic view in the form of a GsaViewOrientation object (see struct [GsaViewOrientation\)](#page-39-0).

#### **Returns status**

- 1 no file is open
- 2 Saved graphic view with id does not exist

#### **Arguments**

**id** – the index of the saved view to which you want to apply the template.

**orientation** – An object of struct **GsaViewOrientation**.

The GsaViewOrientation struct contains fields that correspond to the settings from the Graphics settings > Orientation dialog in an interactive session.

## **integer SetViewOrientation(integer id, GsaViewOrientation orientation)**

Sets the view orientation settings of a saved graphic view as supplied in the GsaViewOrientation object (see struct [GsaViewOrientation](#page-39-0)).

#### **Returns status**

1 – no file is open

2 – Saved graphic view with id does not exist

3 – Error in the definition of orientation object: one of orientation or MidPoint or ObjectPoint are null.

 $0 - OK$ 

#### **Arguments**

**id** – the index of the saved view to which you want to apply the template.

**orientation** – An object of struct **GsaViewOrientation**.

The GsaViewOrientation struct contains fields that correspond to the settings from the Graphics settings > Orientation dialog in an interactive session.

## **integer RescaleViewToFit(integer id)**

Rescales the saved graphic view associated with the supplied id.

#### **Returns status**

- 1- no file is open
- 2- Saved graphic view with id does not exist

#### **Arguments**

**id** - the index of the saved view that you want to rescale.

#### **Note**

This function has the same effect as the 'Scale to fit' command in an interactive session.

## **integer RescaleViewData(integer id)**

Rescales the contour and diagram data (i.e. recalculates extents, etc.) for the graphic view associated with the supplied id.

#### **Returns status**

- 1- no file is open
- 2- Saved graphic view with id does not exist

#### **Arguments**

**id** - the index of the saved view that you want to rescale.

#### **Note**

This function has the same effect as the 'Rescale data' command in an interactive session.

## GwaCommand function

GWA commands are commands that interact directly with the data in a GSA session. This allows the user to modify any of the data in a GSA file. GSA data is stored in modules that are one of the following types:

- specification single record module (e.g. General Specification)
- ordered table modules multi-record but can include gaps in the records (e.g. Nodes)
- collection table modules multi-record without gaps in the records (e.g. Beam Loads)

Generally collection table modules are those that are not cross referenced with other modules, so, for example, switching a couple of load records does not affect the data integrity while switching a couple of node records does.

The syntax of the command is based on GWA syntax and the units follow the GWA unit syntax; – refer to the "GSA Text (ASCII) File" chapter for details.

#### **variant GwaCommand(string command)**

Issue a GWA command to GSA.

#### **Argument**

**command** – a command in GWA format with fields separated by a tab or the list separator (typically a comma or semi-colon). The commands that can be used are:

**key\_word**, {data} – this is used to insert a record of data (e.g. writing a complete set of data to a GSA model).

**SET**, key\_word, {data} – this is similar to the previous command and inserts a record of data (for specification and ordered table modules). For a node this will overwrite the node (if it is already defined) as the node number is part of the data – but for a load it will simply append to the module as the load records do not have a record number).

**SET AT**, record, key word, {data} – set a particular data record (for collection table modules) this allows, for example, load records to be modified and overwritten as the record number is specified.

**ADD**, key word, {data} – add a data record at the end of the module (for collection table modules).

**GET**, key\_word, {data} – return a record of data.

**GET\_ALL**, key\_word – return all records for the given keyword.

**HIGHEST**, key\_word – return the number of the highest record number.

**BLANK**, key\_word, low\_record [, high\_record] – blank a record or a range of records (without reordering subsequent records).

**DELETE**, key\_word, low\_record [, high\_record] – delete a record or a range of records (reordering subsequent records to close the gap).

**EXIST**, key\_word, record – return true if the record exists.

**LOCKED**, key\_word, record – return true if the record is locked.

– where items in [ ] are optional and items in { } represent a list of values.

#### Examples of *command*:

To create a node 25 at (10,4.5,8)

SET, NODE, 25, 10, 4.5, 8

or

UNIT\_DATA, LENGTH , cm, 100

NODE, 25, 1000, 450, 800

To set beam load 1 to be a UDL of −1000 in z on elements 1 to 10 for case10 in global axes

© Oasys Ltd 2021 19

SET, 1, LOAD\_BEAM, 1 to 10, 10, GLOBAL, NO, Z, -1000

or to append this beam load

ADD, , LOAD\_BEAM, 1 to 10, 10, GLOBAL, NO, Z, -1000

To check if element 11 exists

EXIST, EL, 11

To create a beam element 11 with property 1, group 101 and nodes 12 and 22 and orientation node 3

SET, EL\_BEAM, 11, 1, 101, 12, 22, 3

To return the data for material 3

GET, MAT, 3

To get the displacements for node 25 in case 4

GET, DISP, 25, 4

To check the highest node

HIGHEST, NODE

To see if an axis 4 is locked

LOCKED, AXIS, 4

To blank element 40

BLANK, EL, 40

or to delete the element

DELETE, EL, 40

#### Notes on using GwaCommand:

- The GwaCommand fully exposes the GSA data structure, so care should be taken to ensure that the data is not corrupted.
- When creating **elements** the entity type is specified in the keyword, so to create a beam element the keyword is EL\_BEAM but when inquiring about an element the keyword is simply EL.
- To check the highest **user module** or to delete a user module refer to the respective user module title record. E.g.

HIGHEST, USER\_MOD\_NODE\_TITLE

DELETE, USER\_MOD\_ELEM\_TITLE, 3

## String IDs (sIDs) and GwaCommand:

- The model sID is accessed by using the SID key\_word.
	- SET, SID, {tag1:value1}{tag2:value2}
- Object sIDs are appended to the object key word.

SET, EL\_BEAM:{tag1:value1}{tag2:value2}, 11, 1, 101, 12, 22, 3

Refer to Working with the Program — String IDs for information on sID formatting.

## Data functions

## **integer NodeCoor(integer id, double x, double y, double z)**

Retrieves the position of a node in global coordinates.

#### **Returns status**

- $0 OK$
- 1 node not found

#### **Arguments**

- **ref** node reference
- **x** x coordinate of the node (double\*)
- **y** y coordinate of the node (double\*)
- **z** z coordinate of the node (double\*)

## **integer Gen\_NodeAt(double x, double y, double z, double tol)**

Returns the node number of the newly generated node or the existing node for the given coordinate(x, y, z).

#### **Arguments**

- **x** x coordinate of the node
- **y** y coordinate of the node
- **z** z coordinate of the node
- **tol** tolerance to use existing node

## **string Gen\_SectionMatchDesc(string sectdesc, integer flags)**

Returns valid GSA section description from the given tentative section description (sectdesc)

**sectdesc** – tentative section description

**flags** – compound flag; valid settings are:

Enum Gen\_SectionMatchDesc\_Flags

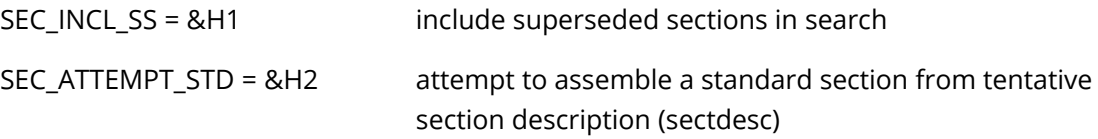

End Enum

## **integer MembNumElem(integer id)**

Returns the number of elements associated with the given member.

#### **Argument**

**id** – member number

## **integer MembElemNum(integer id, integer index)**

Returns the element number for the given member and element index.

#### **Arguments**

**id** – member number

**index** – element index for the member (zero based)

#### **integer ElemMembNum(integer id)**

Returns the member number of associated with the given element.

## **Argument**

**ref** – element number

## **double Tool\_GetEntLength(integer id, GsaEntity type)**

Returns the length of the entity.

#### **Arguments**

**ref** – entity reference

**type -** an enum variable of type **GsaEntity** 

## **integer Gen\_RegionMeshCheck(integer id, ref integer error, ref integer warning, ref string message)**

Check the validity of the given region.

#### **Returns status**

- 0 no errors or warnings
- 1 some errors or warnings

#### **Arguments**

**id** – region reference number (if ref is zero, all regions are checked)

**error** – the number of errors generated in running this function

**warning** – the number of warnings generated in running this function

**message** – the message explaining the status of running this function

## **integer Gen\_RegionMeshGen(integer id, ref integer error, ref integer warning, ref string message)**

Generate meshes for the given region (ref).

#### **Returns status**

- 0 at least one region meshed successfully
- 1 no region meshed

## **Arguments**

**id** – region reference number (if ref is zero, meshes are generated for all regions)

**error** – the number of errors in running this function

**warning** – the number of warnings in running this function

**message** – the message explaining the status of running this function

#### **integer Gen\_RegionMeshDel(integer id)**

Delete the mesh for the given region.

#### **Returns status**

- 0 mesh for at least one region deleted successfully
- 1 no region mesh deleted

#### **Arguments**

**id** – region reference number (if ref is zero, all regions are deleted)

#### **integer Nodes(array nodeRefs, ref array nodes)**

Fetches an array of **GsaNode** objects given an array of node references.

#### **Returns status**

 $0 - OK$ 

1 – No file open or invalid input

#### **Arguments**

**nodeRefs** – integer array of valid node references

**nodes** – array of GsaNode objects associated with the node references

#### **Note**

As an example the following VB.NET snippet retrieves all nodes in the GSA model

```
Dim nodeRefs() As Integer
s = gsaObj.EntitiesInList("all", GsaEntity.NODE, nodeRefs)
Debug.Assert(Not s.Equals(0) And Not (nodeRefs Is Nothing))
Dim nodes() As GsaNode
s = gsaObj.Nodes(nodeRefs, nodes)
```
#### **integer SetNodes(array nodes, bool Overwrite)**

Sets an array of GsaNodes into the GSA model data.

#### **Returns status**

 $0 - OK$ 

1 – No file open or invalid input

## **Arguments**

**nodes** – array of GsaNode objects.

**Overwrite** – Boolean flag to indicate if existing nodes, if any, are to be overwritten

#### **integer Elements(array elemRefs, ref array elems)**

Fetches an array of **[GsaElement](#page-39-1)** objects given an array of element references.

#### **Returns status**

 $0 - OK$ 

1 – No file open or invalid input

## **Arguments**

**elemRefs** – integer array of valid element references

**elems** – array of GsaElement objects associated with the element references

#### **Note**

For an example, see documentation for the function Nodes(...).

#### **integer SetElements(array elems, bool Overwrite)**

Sets an array of [GsaElement](#page-39-1) objects into the GSA model data.

#### **Returns status**

 $0 - OK$ 

1 – No file open or invalid input

#### **Arguments**

**nodes** – SAFEARRAY of GsaElement objects.

**Overwrite** – Boolean flag to indicate if existing elements, if any, are to be overwritten

#### **integer Sections(array sectRefs, ref array sections)**

Fetches an array of [GsaSection](#page-39-3) objects given an array of section references.

#### **Returns status**

 $0 - OK$ 

1 – No file open or invalid input

#### **Arguments**

**sectRefs** –integer array of valid section references

**sections** –array of GsaSection objects associated with the section references

#### **Note**

For an example, see documentation for the function Nodes(...).

## **integer SetSections(array sections, bool Overwrite)**

Sets an array of **GsaSection** objects into the GSA model data.

#### **Returns status**

 $0 - OK$ 

1 – No file open or invalid input

#### **Arguments**

**sections** – array of GsaSection objects.

**Overwrite** – Boolean flag to indicate if existing elements, if any, are to be overwritten

## **integer Members(array memberRefs, ref array Members)**

Fetches an array of **[GsaMember](#page-40-0)** objects given an array of member references.

#### **Returns status**

 $0 - OK$ 

1 – No file open or invalid input

#### **Arguments**

**sectRefs** –integer array of valid member references

**sections** –array of GsaMember objects associated with the section references

#### **Note**

For an example, see documentation for the function Nodes(...).

#### **integer SetMember(array members, bool Overwrite)**

Sets an array of **GsaMember** objects into the GSA model data.

#### **Returns status**

 $0 - OK$ 

1 – No file open or invalid input

#### **Arguments**

**members** – array of GsaMember objects.

**Overwrite** - Boolean flag to indicate if existing elements, if any, are to be overwritten

## **integer NodeConnectedEnt(GsaEntity entityType, integer nodeRef, ref array entRefs)**

Fetches the indices of elements or members connected to a node.

#### **Returns status**

- $0 OK$
- 1 No file open or invalid input
- 2 Node does not exist

#### **Arguments**

**entityType** – enum of type GsaEntity. Has to be ELEMENT or MEMBER.

**nodeRef** – reference of the node to query for

**entRefs** – array holding the references to connected entities. (Output)

## Output functions

The following functions are for extracting processed data, for example, derived enveloped stresses.

## **integer Output\_Init(integer flags, string axis, string case, integer dataref, integer num1dpos)**

Initialises the output functions. Call this before calling any other "Output\_" functions.

#### **Returns status**

- $0 OK$
- 1 no GSA file is open
- 3 invalid axis
- 4 invalid case
- 5 invalid dataref

#### **Arguments**

**flags** – compound flag; valid settings are:

Enum Output\_Init\_Flags

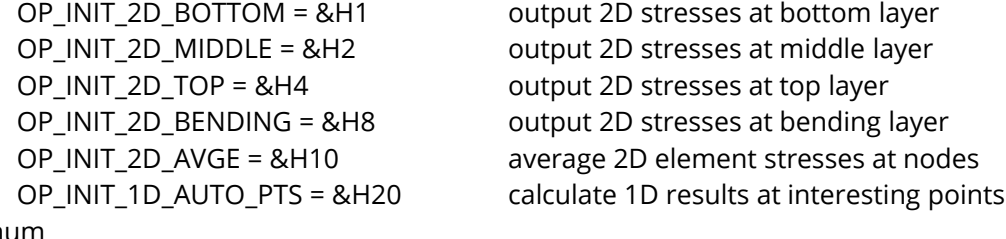

**End En** 

E.g. OP\_INIT\_2D\_TOP Or OP\_INIT\_2D\_AVGE 2D stresses at top layer, averaged at nodes

**axis** – output axis; enter the name of a standard axis or the number of a user defined axis; examples of valid entries:

"default" – the default for the data being extracted

"global"

"local"

**case** – the output case, ignored if not relevant; CasePermString may be used to collate this string; examples of valid entries:

"L1" "A3" "C3"

"C4max" – assumes C4 is an envelope "C4min" – <ditto> "C4abs" – <ditto> "C4signabs" – <ditto> "C4p3" – <ditto>

**dataref** – an integer data reference; refer to file "Output\_DataRef.txt" in the Docs folder for available options; for example:

14003001 refers to beam element axial stress

**num1dpos** – the number of equidistant internal positions along the 1D elements to be considered for 1D element results, in addition to the automatic interesting positions if specified in flags

#### **Note**

The dataref field is determined by looking at the Output DataRef file. First locate the result header that you are interested (for e.g. for Nodal displacement in y direction the header is REF\_DISP). Then add the offset of the position of the result you seek. In the case of nodal displacement in y this corresponds to REF\_DISP\_DY, which is at an offset of 2 from REF\_DISP, therefore the right value of dataref for REF\_DISP\_DY is 12001000+2 = 12001002.

The 'Output' worksheet in the <C:\Program Files\Oasys\GSA 10.1\Samples\API\_and\_GWC\vba.zip\ vba\GsaComGwaSample.xls> file demonstrates the use of the Output family of functions. In particular, it can also been used to validate if you are working with the right value of the dataref argument. To validate, enter appropriate values for the file name, node/element ids and the dataref. Then click the Output button. The Title field should get populated with the name of the output quantity that dataref corresponds to.

#### **integer Output\_SetStage(integer stage)**

#### **Returns status**

- $0 OK$
- 1 no GSA file is open
- 2 Output\_Init not called

#### **Argument**

**stage** – the analysis stage to be considered; only relevant for input data (e.g. properties) since results are for the stage that was analysed; use 0 for "whole model"

## **string Output\_DataTitle(integer flags)**

Returns the title of the data specified in the last call to Output\_Init, as a string.

#### **Argument**

© Oasys Ltd 2021 28

**flags** – compound flag; valid settings are:

1 – full title (otherwise the abbreviated title is returned)

## **integer Output\_IsDataRef(integer flags)**

Returns 1 if the flags condition applies to the data specified in the last call to Output\_Init.

#### **Argument**

flags – compound flag; valid settings are:

Enum Output\_IsDataRef\_Flags

OP IS AND = &H1 otherwise OR OP\_IS\_PER\_REC = &H2 OP\_IS\_PER\_NODE = &H4 OP\_IS\_PER\_ELEM = &H8 OP\_IS\_PER\_MEMB = &H10 OP\_IS\_PER\_1D\_DISP = &H20 OP\_IS\_PER\_1D\_FRC = &H40 OP\_IS\_PER\_TOPO = &H80 OP\_IS\_AT\_CENTRE = &H100

End Enum

E.g. OP\_IS\_PER\_1D\_DISP Or OP\_IS\_PER\_1D\_FRC – data is reported at 1D element internal displacement OR internal force positions.

E.g. OP\_IS\_AND Or OP\_IS\_PER\_ELEM Or OP\_IS\_PER\_TOPO – data is reported per element AND per node per element.

#### **string Output\_UnitString()**

Returns the units of the data specified in the last call to Output\_Init, as a string.

## **float Output\_UnitFactor()**

Returns the factor to convert the data specified in the last call to Output\_Init from SI to the current model units.

#### **integer Output\_DataExist(integer id)**

Returns 1 if the data specified in the last call to Output\_Init exists for the specified item.

#### **Argument**

**id** – the record or node or element or member number to be considered

#### **integer Output\_NumElemPos(integer id)**

Returns the number of positions on the element or member for which the data specified in the last call to Output Init are available. For 1D elements this will be the end positions plus the

internal positions, based on the arguments supplied in the last call to Output\_Init. For 2D elements this will be the number of nodal positions on the element plus, for some data options, the centre value.

#### **Argument**

**id** – the element or member number to be considered

#### **Note**

**Important:** this function must be called before Output 1DElemPos and Output Extract for 1D element results.

#### **float Output\_1DElemPos(integer pos)**

Returns the position along a 1D element as a proportion of the element length for specified position number.

#### **Argument**

**pos** – the position number to be considered; zero based (i.e. "0" is the first position and "Output\_NumElemPos − 1" is the last)

#### **Note**

Call Output\_NumElemPos before calling this and after calling Output\_Init.

#### **variant Output\_Extract(integer ref, integer pos)**

Returns the requested data for the specified axis and case in the current model units. Output\_NumElemPos should be called before calling this for 1D element data, and after calling Output\_Init.

#### **Argument**

**ref** – the record or node or element or member number to be considered

**pos** – the position number to be considered; zero based (i.e. "0" is the first position and "Output\_NumElemPos − 1" is the last)

#### **integer Output\_Extract\_CurPerm()**

Returns the envelope permutation that gave the data returned by the last Output\_Extract call. This is only relevant if the current case, set in Output\_Init, is a "Cnmax", "Cnmin", "Cnabs" or "Cnsignabs" case.

## **integer Output\_Init\_Arr(integer flags, string axis, string case, enum ResHeader header, integer num1dpos)**

Initializes the Output Array API for a specified case, axis, header and flags.

#### **Returns status**

- $0 OK$
- 1 no GSA file is open
- 3 invalid axis
- 4 invalid case
- 5 invalid dataref

#### **Arguments**

**flags** – compound flag; valid settings are:

Enum Output\_Init\_Flags

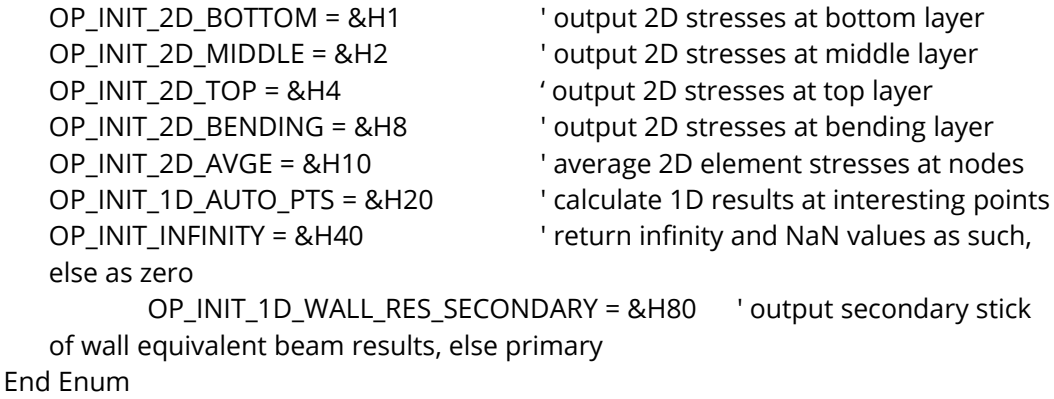

E.g. OP\_INIT\_2D\_TOP Or OP\_INIT\_2D\_AVGE ' 2D stresses at top layer, averaged at

#### nodes

**axis** – output axis; enter the name of a standard axis or the number of a user defined axis; examples of valid entries:

"default" – the default for the data being extracted

"global"

"local"

**case** – the output case, ignored if not relevant; CasePermString may be used to collate this string; examples of valid entries:

"L1"

"A3"

"C3"

"C4max" – assumes C4 is an envelope

"C4min" – <ditto>

"C4abs" – <ditto>

"C4signabs" – <ditto>

"C4p3" – <ditto>

**header** -- enum of the type, defined by ResHeader

**num1dpos** – the number of equidistant internal positions along the 1D elements to be considered for 1D element results, in addition to the automatic interesting positions if specified in flags

#### **Note**

The Output Init Arr and Output Extract Arr offer faster, array-based alternatives to the Output family of functions. The difference between the two is that array based functions work with result headers, and therefore return all components of the requested result type in a single function call. For example, initializing Output\_Init\_Arr with ResHeader.REF\_DISP returns all components of nodal displacements. When working with elements, the array based functions will retrieve all components along all points along an element.

## **integer Output\_Extract\_Arr(integer id, array results, integer numComponents)**

Returns the output data for a node, element or member, as an array.

#### **Arguments**

**id** – the entity reference to return results for

**results** – array of struct [GsaResults](#page-39-4) (Output)

**numComponents** – number of result components for the header in question (Output)

#### **Note**

The function Output Extract Arr returns an array of results for the element or node in question. For an element, the results array consists of an array of [GsaResults](#page-39-4) objects. The number of objects returned is equal to one of the following:

- number of intermediate points on 1D elements
- topology points on 2D elements
- 1 if the entity in question is a node

Each GsaResults object has 2 members

- a dynamically allocated array called dynaResults. This contains double values corresponding to results for each component for the given header (as specified in the Output\_Init\_Arr function).
- an integer member NumComponents that contains the number of components in dynaResults.

For e.g. the call

```
gsaObj.Output_Set_Init(Output_Init_Flags.OP_INIT_1D_AUTO_PTS, "default", "A1", 
ResHeader.REF_DISP, 2)
```
initializes the results API with REF\_DISP, the nodal displacements.

From the file Output DataRef.txt, we note that REF\_DISP has the following components:

REF\_DISP\_DX, REF\_DISP\_DY, REF\_DISP\_DZ, REF\_DISP\_TRANS, REF\_DISP\_RXX, REF\_DISP\_RYY, REF\_DISP\_RZZ, REF\_DISP\_ROT, REF\_DISP\_DXY

Then, the call

gsaObj.Output\_Extract\_Arr(iNode, arrRes, numComp)

populates arrRes with a single struct that contains dynaResults of length 9 and value of NumComponents is set to 9.

The order of components in dynaResults is the same as their order in the DataRef enums.

## **integer Output\_Extract\_CutAssembly(integer ref, bool Avg2DStress, string case, string axis, array results)**

Fetches 'Cut Section Forces' results for a given assembly. See documentation for the Cut Section Forces for more explanation of the parameters.

### **Arguments**

**ref** – the assembly reference to extract forces for.

**Avg2DStress** – use averaged 2D stresses

**case** – case description

**axis** – axis definition

**results** – array of **[GsaResults](#page-39-4)** object where

GsaResults.dynaResults stores the x, y, z xx, yy, zz results in that order,

GsaResults.Pos stores the position of the cut.

#### **Note**

For example:

```
Dim results() As GsaResults
gsa.Output Extract CutAssembly(1, False, 0, 0, "A1", "1", results)
```
## Case and Task functions

The following functions are for extracting information on GSA load, analysis and combination cases.

#### **integer HighestCase(string caseop)**

Returns the highest numbered case.

#### **Argument**

**caseop** – the type of case; valid entries are:

- "L" load case
- "A" analysis case
- "C" combination case

## **integer CaseExist(string caseop, integer id)**

Returns 1 if the case exists.

#### **Argument**

**caseop** – the type of case; valid entries are:

- "L" load case
- "A" analysis case
- "C" combination case

**id** – case number

#### **string CaseName(string caseop, integer id)**

Returns the name of the case as a string.

#### **Argument**

**caseop** – the type of case; valid entries are:

- "L" load case
- "A" analysis case
- "C" combination case
- **id** case number

## **integer CaseNumPerm(string caseop, integer id)**

Returns the number of permutations in the case or 0 if the case is not an enveloping case.

#### **Argument**

**caseop** – the type of case; valid entries are:

"A" – analysis case

- "C" combination case
- **ref** case number

## **string CasePermDesc(string caseop, integer id, integer perm)**

Returns the case description of the case as a string.

#### **Argument**

**caseop** – the type of case; valid entries are:

- "A" analysis case
- "C" combination case
- **id** case number
- **perm** permutation number or 0

## **string CasePermString(string caseop, integer id, integer perm)**

Returns the case reference as a string, e.g. "C4p3".

#### **Argument**

**caseop** – the type of case; valid entries are:

- "L" load case
- "A" analysis case
- "C" combination case
- **id** case number
- **perm** permutation number or 0

## **float CasePermAnalFactor(string caseop, integer id, integer perm, integer analref)**

Returns the factor of the specified analysis case that contributes to the specified case reference as a string, e.g. "C4p3".

#### **Argument**

**caseop** – the type of case; valid entries are:

- "A" analysis case
- "C" combination case

**id** – case number

**perm** – permutation number or 0

**analref** – the analysis case number; the returned factor of this analysis case contributes to the case specified by caseop, id and perm

## **integer CaseResultsExist(string caseop, integer id, integer perm)**

Returns 1 if results exist for the case.

#### **Argument**

**caseop** – the type of case; valid entries are:

"A" – analysis case

"C" – combination case

**ref** – case number

**perm** – permutation number or 0

## **integer CaseTask(integer id)**

Returns the reference number of the analysis task that is parent to the analysis case.

**id** – analysis case number

## **integer TaskStatus(integer id)**

Returns the status of the analysis task.

#### **Returns status**

- 0 task exists and has been analysed
- 1 no GSA file is open
- 2 task does not exist
- 3 task exists but has not been analysed

#### **Arguments**

**ref** – analysis task number

### **integer DesignTaskStatus(integer id)**

Returns the status of a design task.

#### **Returns status**

- 1 no file open
- 2 Design task does not exist
- 3 Design task has results
- 4 Design task has not been designed or checked.

#### **Argument**

**id** – design task reference.

## List functions

## **integer IsItemIncluded(string option, integer id, string list)**

Returns 1 is the item reference is included in the list

#### **Arguments**

**option** – valid settings are:

ITEM – a general list. NODE – list is a list of nodes. ELEM – list is a list of elements. MEMBER – list is a list of members. CASE – list is a list of cases. GRID\_PT – list is a list of grid points. **ref** – item to be checked for inclusion

**list** – the list represented by a string (e.g. 1 3 5 or 1 to 10 not 7)

#### **integer EntitiesInList(string lst, ref enum GsaEntity listType, array entities)**

Retrieves entities from a list description or a saved list.

#### **Returns status**

 $0 - OK$ 

- 1 no GSA file open
- 2 saved list does not exist
- 3 no items in the list

#### **Arguments**

**lst** – list description or saved list reference (passed as a string)

**listType** – input or output parameter of type GsaEntity depending on whether 1st is a list description or a saved list.

- If lst is a simple description (e.g. "1 to 10"), listType is an input parameter specifying the type of list
- If lst is a saved list reference (e.g. "1"), listType is an output parameter returning the type of the saved list

**arrayEntities** – the array of all valid entities in the list. (Output)

## Tool Functions

## **integer Tool\_UpdateElemSections()**

Returns true if successful

© Oasys Ltd 2021 37

Call this function to update element section properties according to corresponding member's section properties.

#### **integer Tool\_ResetMemberSections()**

Returns true if successful

Call this function to reset member section properties according to associated elements' section properties.

#### Utility functions

#### **short SetLocale(Locale locale)**

Set the locale for Decimal and List Separators for use by the GwaCommand function.

### **Arguments**

**option** – enum of type Locale. Valid options are:

LOC\_SYSTEM – Use the system default setting.

LOC\_EN\_GB – Use English.(',' and '.')

## **Returns status**

 $0 - OK$ 

1 – invalid Locale

The Locale setting is culture and language dependent and varies from one machine to the other. GwaCommand strings use decimal and list separators for input and output. Call this function to set GwaCommand to operator in a locale independent way.

#### **integer NumArg(string line)**

Returns the number of arguments in a line

#### **Argument**

**line** – a string of comma separated arguments

For example NODE, 25, 10, 4.5, 8 would return 5

## **string Arg(integer index, string line)**

Returns as a string the argument at the index position in the line

#### **Argument**

**index** – index in line (zero based)

**line** – the line to be decoded

For example the third argument from NODE, 25, 10, 4.5, 8 would return 4.5

## sID functions

Sid for each module record can be set and read though the GwaCommand using their format in GWA files. But this requires a lot of string parsing and hence the following functions are provided to set and get sids directly for each valid module record. For more information on sids, refer to String IDs

## **integer WriteSidTagValue(string key, integer record, string tag, string value)**

Writes a Tag-Value pair to the sid of the module record specified.

#### **Returns status**

0 – OK, successfully written

1 – otherwise

#### **Arguments**

**key** – the keyword of the module

**record** – the index of the record

**tag** – the tag to be written to the sid

v**alue** – the value associated with the above tag

This function writes a Tag-Value pair if none exists inside the sid of the record. If there's already a tag present, the associated value is overwritten with the new value: e.g.(VB .NET)

```
Dim iSuccess as Integer = gsaObj.WriteSidTagValue("SEC_BEAM", 12, "RVT", "Structural 
Framing - W44x285")
```
#### **string GetSidTagValue(string key, integer record, string tag)**

Returns the value for a tag stored inside the sid of the module record specified

#### **Arguments**

**key** – the keyword of the module

**record** – the index of the record

**tag** – the tag for which value is to be retrieved from the sid

An example of usage (VB .NET)

Dim sValue as String = gsaObj.GetSidTagValue("MEMBER", 3, "RVT")

#### **Note**

The WriteSidTagValue function sets the sid in the standard format specified in the documentation. Consequently the GetSidTagValue retrieves a value from sid only if it is in the same format.

Keyword for model sid is "SID".

© Oasys Ltd 2021 39

An authoring application using the sid feature must write a model sid. Otherwise sids written to module records will not persist.

It's the authoring application's responsibility to ensure that the record exists for the module on which it is being called – otherwise GSA might throw an exception

## **Structs**

These structs are used as arguments by various functions. The text in the brackets after each field provides an explanation of the field.

#### <span id="page-39-0"></span>**GsaViewOrientation**

```
Latitude (Direction of view – Latitute)
Integeritute (Direction of view - Integeritude)
EyeDistance (Eye to object distance)
ObjectPoint (Object point coordinates as array of doubles)
MidPoint (Mid-point coordinates as array of doubles)
PictureRotation (Picture rotation)
```
#### <span id="page-39-4"></span>**GsaResults**

```
NumComponents (Number of components available)
dynaResults() (Dynamic array of doubles)
Pos (Position of the cut -- applicable to Cut Section results only)
```
#### <span id="page-39-1"></span>**GsaElement**

```
Ref (Reference) 
Name
Color
eType (Element Type) 
Property (Property reference)
Group (Group reference) 
NumTopo (Number of topology nodes)
Topo() (Topology as an array of node references)
Beta (Orientation angle)
OrientNode (Orientation node)
Dummy (Dummy status)
```
## <span id="page-39-2"></span>**GsaNode**

```
Ref (Reference)
Name
Color
Coor() (Coordinates X, Y and Z as array of doubles) 
Restraint (Nodal restraints as integer values)
Stiffness() (Stiffnesses in X, Y, Z, XX, YY, ZZ as array of doubles)
```
#### <span id="page-39-3"></span>**GsaSection**

```
Ref (Reference)
Name
Color
SectDesc (Section Description string)
```

```
Material (Analysis Material)
eMatType (Material type – read-only)
MaterialGrade (Design Material)
Props() (Properties – read-only)
```
#### <span id="page-40-0"></span>**GsaMember**

```
Ref (Reference)
Name
Color
Property (Property reference) 
Group (Group)
Pool (Pool)
NumTopo (Number of topology nodes)
Topo() (Topology as an array of node references)
Beta (Orientation angle)
OrientNode (Orientation node)
MemberEnd_1 (Member End condition End 1)
MemberEnd_2 (Member End condition End 2)
```
## Enums

For details of the COM API enums see the **GSA Output Data Reference** document (*Output\_DataRef.txt)* on the GSA Documentation page ([oasys-software.com/support/gsa/gsa](https://www.oasys-software.com/support/gsa/gsa-documentation/)[documentation\)](https://www.oasys-software.com/support/gsa/gsa-documentation/).

## Other samples

#### **Excel/VBA**

The following is an example of invoking the GSA API from VBA script.

```
Sub RunGsa2()
     Dim iName0, iName1, iName2 As String
     Dim GsaAuto As Object
     Set GsaAuto = CreateObject("Gsa.ComAuto")
    iName0 = "C:\Temp\gsa_com0.gwa"
 iName1 = "C:\Temp\gsa_com1.gwa"
 iName2 = "C:\Temp\gsa_com2.gwb"
     GsaAuto.Open (iName0)
     GsaAuto.Analyse
     GsaAuto.Save
     GsaAuto.PrintView ("TAGGED_SGV")
     GsaAuto.Delete ("RESULTS")
     GsaAuto.SaveAs (iName1)
     GsaAuto.Delete ("RESULTS_AND_CASES")
     GsaAuto.SaveAs (iName2)
     GsaAuto.Close
     Set GsaAuto = Nothing
```

```
End Sub
```
#### **COM C++ Example**

The following is an example C++ code to run GSA remotely.

```
if(FAILED(CoInitializeEx(0, COINIT_APARTMENTTHREADED)))
       return;
```

```
IComAutoPtr pObj(__uuidof(ComAuto));
short ret code = 0;
bstr t bsFileName = (LPCTSTR)filename;
ret code = pObj->Open(bsFileName);
if(ret\_code == 1)return;
bstr t bsContent( T("RESULTS"));
ret_code = pObj->Delete(bsContent);
ASSERT(ret code != 1); // file not open!
variant t vCase(0L);
ret_code = pObj->Analyse(vCase);
ASSERT(ret_code ==0);
bstr t bsAnalysedFileName = (LPCTSTR)analysed filename;
ret code = pObj->SaveAs(bsAnalysedFileName);
ASSERT(ret code ==0);
pObj->Close();
```
## Early and Late Binding

In simplest terms, early and late binding refer to when COM programmers choose to let the compiler ${}^{1}$  ${}^{1}$  ${}^{1}$  know that the object created is of type Gsa.ComAuto.

In early binding, the object is declared to be of type Gsa.ComAuto and then invoked $^2$  $^2$ .

<span id="page-41-0"></span> **Dim** gsaObj **As** Gsa\_10\_1.ComAuto **Set** gsaObj = **New** Gsa\_10\_1.ComAuto

In late binding, the object is simply declared to be of the type 'Object' and it's only when the code is run does the compiler know that it belongs to the type Gsa.ComAuto.

 **Dim** gsaObj **As Object Set** gsaObj = **CreateObject**("Gsa.ComAuto")

When a particular approach is to be adopted over the other depends on particular needs (see reference 2) but broadly late binding allows for the code to be set up and prototyped quickly and is recommended if the programmer doesn't want to be bothered with the version of GSA being used. Early binding on the other hand lets the code run faster and gives a better handle on the version of class being invoked.

#### **References**:

http://visualbasic.about.com/od/usingvbnet/a/earlybind.htm [about.com]

http://support.microsoft.com/kb/245115 [microsoft.com]

<span id="page-41-1"></span><sup>&</sup>lt;sup>1</sup> Compiler/interpreter. In case of Excel, it's VBA.

<span id="page-41-2"></span> $^2$  In VBA, this must be preceded by adding a reference to Gsa.tlb, from 'Tools | References'. Gsa.tlb can be found in the GSA program files folder. Other IDE's have equivalent methods.